# Week 2 - Animation, condition random numbers

# Outcomes

- Understawadriableand how to use them
- Understamph ctions and how to use them
- Using onditional statemet mot scontrol code flow
- Using variables for animation
- Using random numbers
- Mapping values from one range to another

# Supporting code

The code for this workshop is in bushow how is a web-based repository for versioning code.

[Download the c](https://github.com/lcc-prototyping-lab/intro-to-programming-2017/archive/master.zip)oad red unzip it on your desktop.

The code is also avayia by editroectly on Github's website

During this workshop session we will be using the following project di

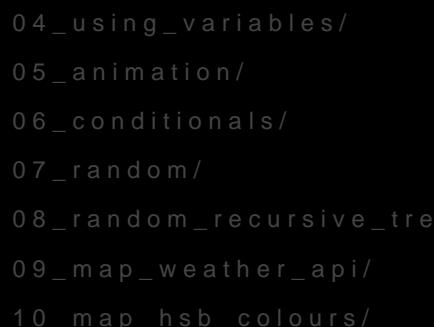

# Variables

Firstly let's take another look at variables in a bit more detail. A varia information in the computer's memory. Let's dive right in with an exam Let's break down the above statement:

1. var - This is how the browser knows you are 'declaring' a new varia 2. rectWidth This is the name of the variable, which we can refer to lat you call a variable is up to you but there are some conventions.

3. 5 - The value which we want to store in the computer's memory

[Read more about variables in Ja](https://lab.arts.ac.uk/books/prototyping-lab/page/javascript#bkmrk-variables)vaScript

# Using variables

Supporting Code The code to support this section is located in the following directo

o[n Githu](https://github.com/lcc-prototyping-lab/intro-to-programming-2017/tree/master/04_using_variables/)b:

Now that our variectWidths stored in memory, we can access it using its stored value.

In this example, a new rectHeightes declared and assigned a value of 7. C both the previous variable values are retrieved from memory and multi operator ( \*). This is immediately storectArea that in the before finally being log console.

Here is what happens line by line:

1. Store the number  $5$  in a vari rectWidth ed

- 2. Store the number  $7$  in a vari rectHeighted
- 3. Multiply the valrectWidth n rectHeights toring the result in a variable n rectArea
- 4. Log the valurectArea

#### Exercise

- Add tho4\_using\_variadiesctory to Atom
- Ope index.htmln a browser
- Open and look at the console in the browser's developer tools
- Remove the comments at the beginning of line 20 and reload your  $t$

# Animation using variables

The code to support this section is located in the following directory and it and it are it also view on the to view on  $\alpha$ [Githu](https://github.com/lcc-prototyping-lab/intro-to-programming-2017/tree/master/05_animation/)b:

In this exercise a variable will is used to store, retrieve and increase represent the position of a shape drawn to the canvas.

Here is a portion of the code extracted from the provided example:

As you can see a varia position is declared and assigned a value of 0. I variable is decoluat wide f the function where it is later used. The variable global scopenore on this later) making it accessible throughout the ent globally).

#### Exercise

• Add thos\_animatiodriectory to Atom

- $\bullet$  Ope index.htmln a browser
- . Use the condi if on altement to reset the square to position 0.
- Increase the speed of the rectangle
- Move the rectangle on the X and Y axis

## Conditionals

The code to support this section is located in the following directory and it and it are it also view on the to view on  $\alpha$ [Githu](https://github.com/lcc-prototyping-lab/intro-to-programming-2017/tree/master/06_conditionals/)b:

A conditional statement is used to control which code is executed bas conditions. This process is one e muterothic digo the flootwour application.

#### If statements

Conditional statements are written in ifoldeey w sindig the fact, conditional s are often referre dif tsot aatse men BS welow is an example of how a conditional s formed using ift he eyword:

By replacing condition bove with other statements we can start to control code are executed under which conditions.

You can think of this as a very simple flow diagracondition dissent TORN Uter etch. et code block runs, however if it's FALSE the code is ignored.

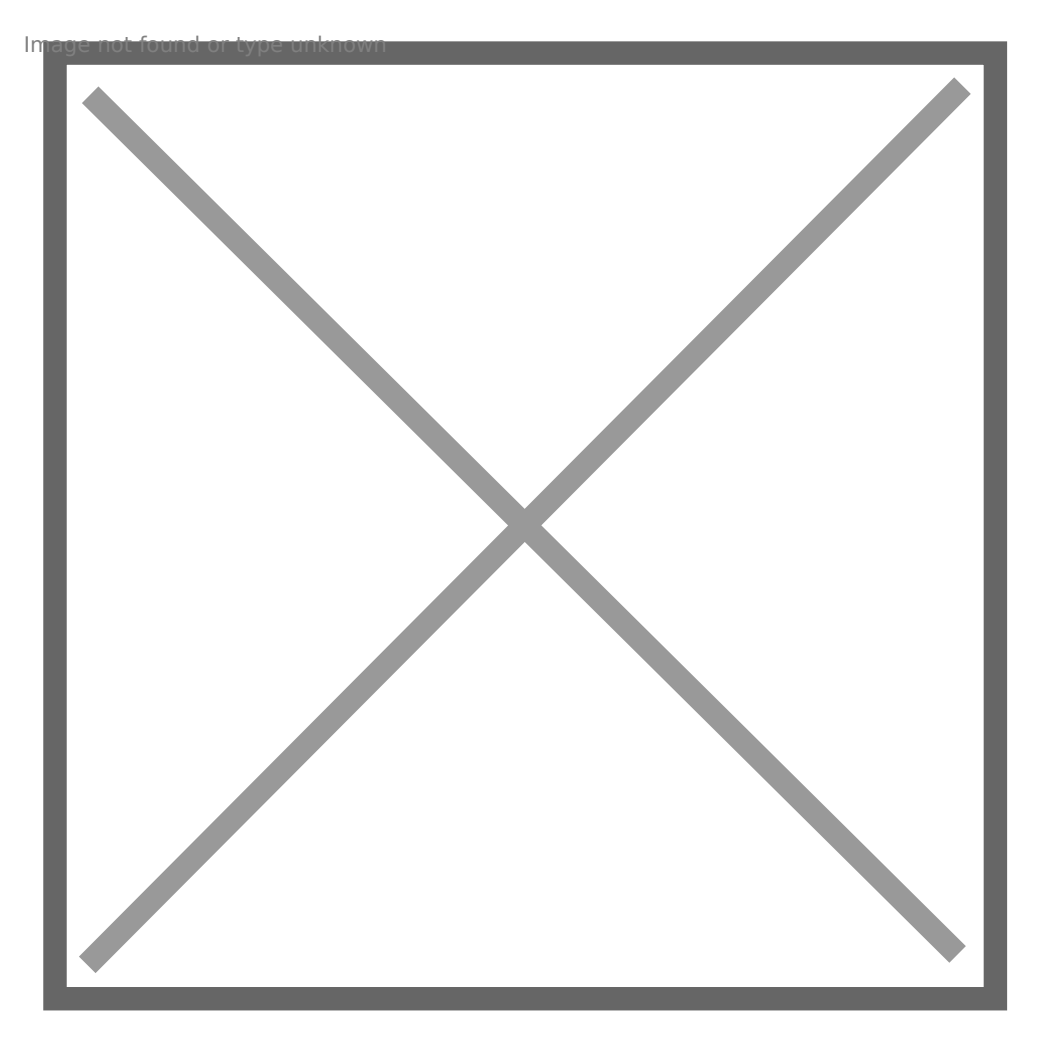

#### Is the statement true or false?

When writing a condition, commonly known as a conditional statement, is being evaluated or checked. In the following examples this happens These values can be vaiteral levalues a combination of the two.

Literal values Literal values are those that we writte in lay a ropposed to variables the change, these values are written explicitly down our chand gehearde are sor examples:

3.141592

Here are some practical eximples moth ts that use both variables and lit Between each set of brackets is a statement comparing two values. Th a value to the or false which determines if the code withe in count count dightered

```
if( userName == "bob" ){
 // Any code in here will run when userName is equal to ( ==') "bob"
}
if( durationHours > 12 ){
// Any code in here will run when durationHours is greater than (>) 12
}
if(rectArea \leq 35){
  // Any code in here will run when rectArea is less than OR equal to ('<=') 35
}
```
# Comparison operators

In conditional statements, a comparison operator sits between the two values and is used to determine whether the statement is true or false. Below is a list of conditional statements using different comparison operators.

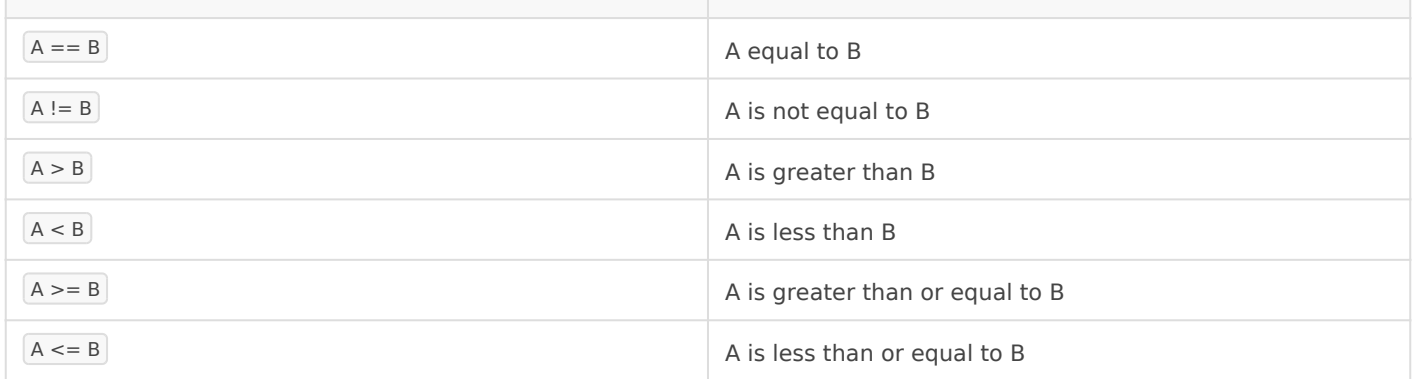

If the statement is true then the code within the conditional will run. Here are some more practical examples:

```
value1 == value2userName == "bob"playerScore >= 10 
"west" == windDirection
juneTemperature > mayTemperature
```
Let's break down one of the above conditions:

1. userName

A variable – as the word 'variable' suggests, we expect it may change.

 $2. = =$ 

A comparison operator checkian bit for hecks if the value on the left is the value on the right.

3. "bob"

A string literal written explicitly and therefore will not change.

Since variables can change value throughout the execution of code, the value causes code to run only during particular conditions.

If variables are named well you can start to read through the logical s reading the code as human language:

Double  $(==)$  and single  $(=)$  equals signs Always be sure to use the double equals sign in conditional if stat equals sign will change the value stored inside the variable.

#### Exercise

- Add thos\_conditiondisectory to Atom
- Ope index.htmln a browser
- $\bullet$  Modify the code inside the first conditional to make the ball bounce the canvas
- Use another conditional to make the ball bounce off both sides of t
- Change the colour, size, speed of the ball when it bounces off the
- Move up and down instead of left and right

#### Using random numbers

The code to support this section is located in the following directory and it and it are in this available to view on  $\alpha$ 

#### [Githu](https://github.com/lcc-prototyping-lab/intro-to-programming-2017/tree/master/07_random/)b:

Most programming languages provide functions for generating random useful in providing some variations to deterministic behaviour of code.

In p5.js there is a function for generating a random number between a value:

The  $\lceil \text{min} \rceil$  and  $\lceil \text{max} \rceil$  arguments set the minimum and maximum values that can be returned from that function.

random(0, 10); random(120, 180) random(15, 22);

You can also use a variable as one of the arguments:

random(0, width); random(0, height);

The random() function can be used to set properties of shapes in our sketch such as position, size or colour.

In the following example the positionX and positionY variables are assigned values that are half of the width and half of the height of the canvas respectively. This will place the ellipse in the centre of the canvas when the code runs.

```
var positionX;
var positionY;
function setup() {
  createCanvas(800, 450);
  // Assign a value to the variables
 positionX = \text{width}/2;
  positionY = height/2;
}
function draw() {
  // Use the value within the variables.
  ellipse(positionX, positionY, 10, 10);
}
```
Here is an example of how to use the random function to change the starting position of the ellipse to a random position on the canvas on every execution of the code.

var positionX; var positionY; function setup() {

The Nature of Code For an in-depth look at how random numbers relate to other progra probability, evolutionary programming and the 17r9o892 take fa comossant I Shiffman's free onlime book alture of Code

### Exercise

- Add tho 7\_randomdirectory to Atom
- $\bullet$  Ope index.htmln a browser
- Change the X and Y positions of the endom (spen ussuing of frame
- Change another feature of the shape with random (size, colour, etc)

#### Randomness and probability

The code to support this section is located in the following directory and it are in this available to view on [Githu](https://github.com/lcc-prototyping-lab/intro-to-programming-2017/tree/master/08_random_recursive_tree/)b:

- Add thos random recursived itree tory to Atom
- Ope index.htmln a browser and you will see something similar to this

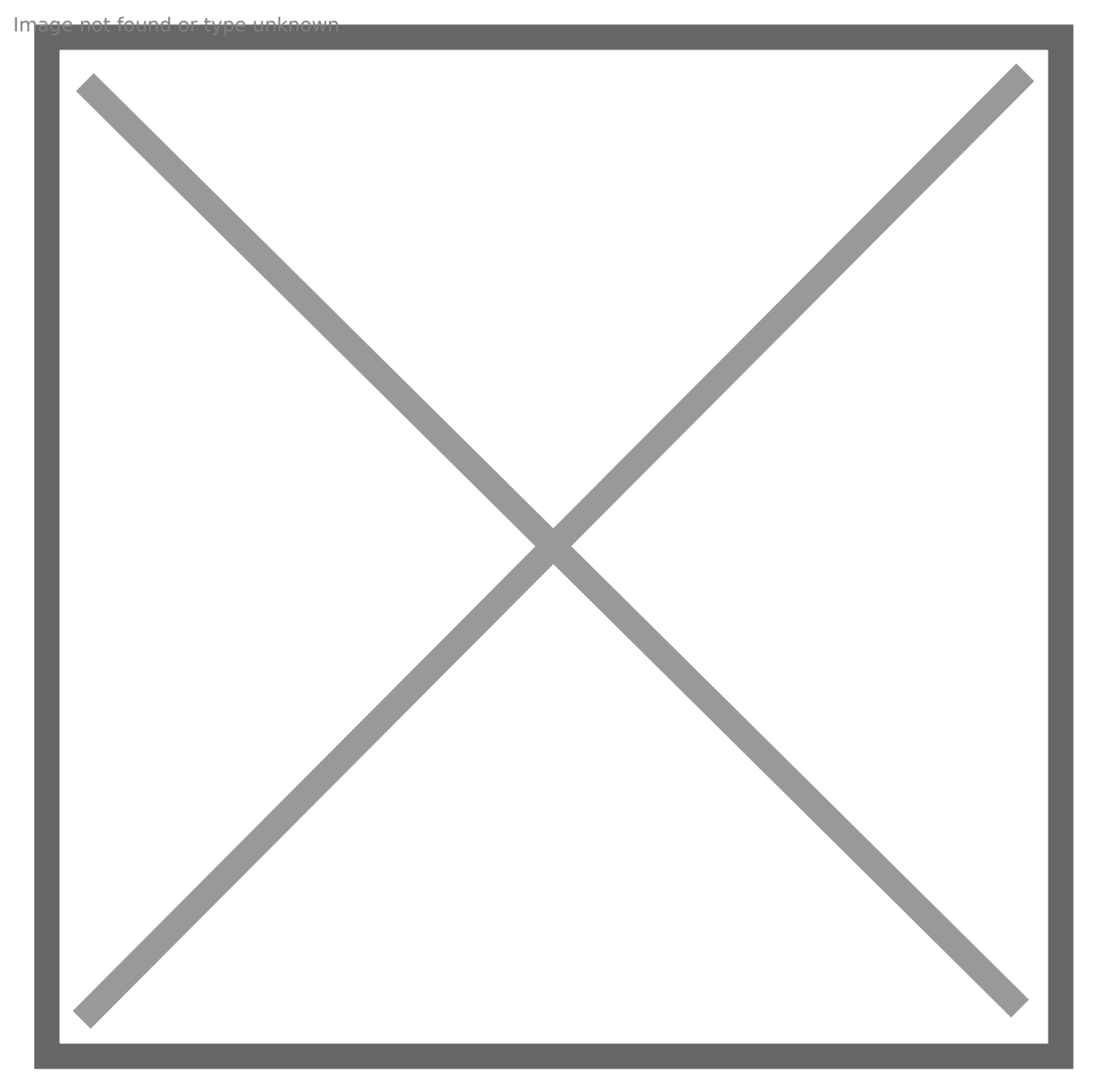

This is an example of using randomness and probability to produce organic forms. Take a look through the code and you will see some lines such as this:

```
// Create a random numbers between 0 and 1
var r = \text{random}(0, 1.0);
// 98% chance this will happen
if (r > 0.02) {
  [code excluded here] 
}
// 2% chance this will happen
else {
  [code excluded here]
}
```
You can see that by using random numbers and conditional statements systems that have interesting and unexpected results within the limits

This code also uses a very powerful technique called recursion, which workshop. Essentially the code is self-referential and therefore within create complex outputs.

# Mapping values

The code to support this section is located in the following directory and it are in the is available to view on [Githu](https://github.com/lcc-prototyping-lab/intro-to-programming-2017/tree/master/09_map_weather_api/)b:

/09\_map\_weather\_api/

A common programming task particularly when visualising information changing within one ramgppanghat onto a different range.

As an example, let's think about visualising the current temperature  $(i)$ a thermostat.

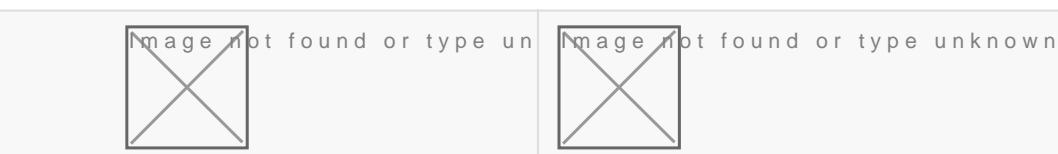

We know that the value is going to be in this approximate range of 0  $t$ red thermostat indicator is a shape with a height between 0 and 200 p

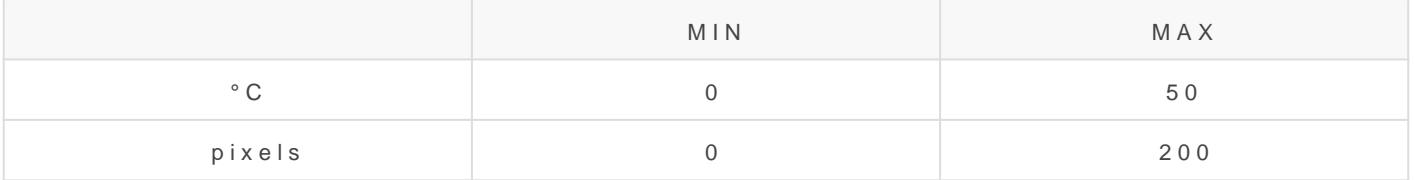

Let's assume we have retrieved the current temperature in degrees ce through a weather API.

If the temperature is  $50^{\circ}$ C, the height of the red bar would be 200 pixels; the height would be 0 pixels; and if the temperature is 25°C (half way height would be 100 pixels (half the height).

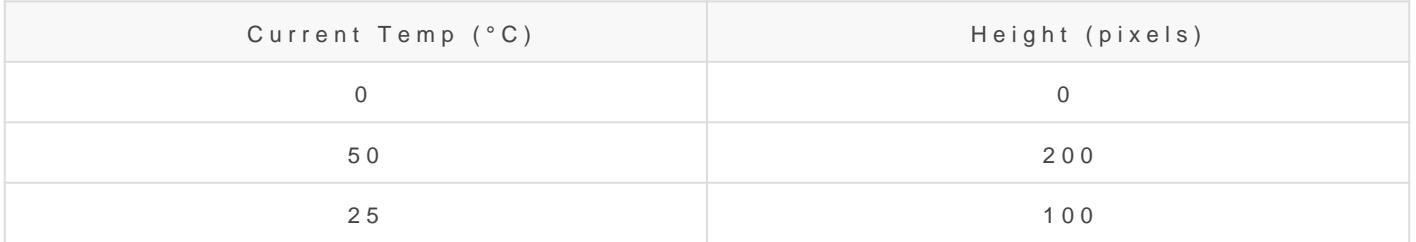

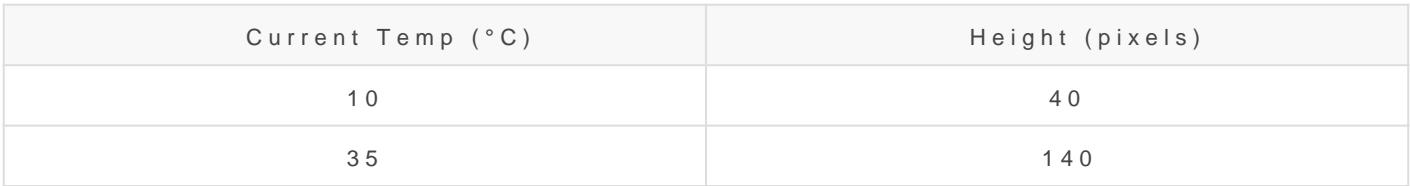

# Using the map function

Within p5.js the meaph feunction performs the calculations that translates or another.  $\lceil \text{map}(\rceil)$  function takes 5 arguments:

map(value, fromMin, fromMax, toMin, toMax);

So using the example of the thermostat, we would convert the current variable catemperature sing the following:

And here are some examples from above using literal integer values:

#### Exercise

- Add thos\_map\_weatherdapectory to Atom
- $\bullet$  Ope index.htmln a browser
- Look through the code and fin map (efruen the is used
- Change the city in the preload function to see the API results from

# HSB Colour

The code to support this section is located in the following directory and it and it are in the is available to view on  $\alpha$ 

[Githu](https://github.com/lcc-prototyping-lab/intro-to-programming-2017/tree/master/10_map_hsb_colours/)b:

Using the RGB colour space we can produce as the specific colours  $w_{\ell}$ manipulate or generate colours, the RGB colour space doesn't offer th use the HSB colour space or Hue, Saturation and Brightness. It is som (lightness) or HSV (value).

Within this model the **hue** defines the colour we see, which is the wavelength of light being produced. The **saturation** defines how intense or vivid the colour is. The way the colour is desaturated is by the addition of grey: 100% saturation means there is no grey and 0% saturation will result in a medium grey. The **brightness** determines the amount of black or white that's mixed with the hue.

Here are the RGB and HSB colour spaces visualised:

rgb-hsb.pnot or type unknown

# Changing colour mode

In p5.js you can change the colour space from RGB to HSB using the following.

colorMode(HSB);

The colorMode function can also take 3 more arguments:

colorMode(HSB, 360, 100, 100);

These last 3 arguments represent the range of values we can pass as arguments into the colour functions such as  $\left| \frac{f\{f\}}{g} \right|$  and  $\left| \frac{f\{f\}}{g} \right|$ .

In RGB colour mode, the range is by default:

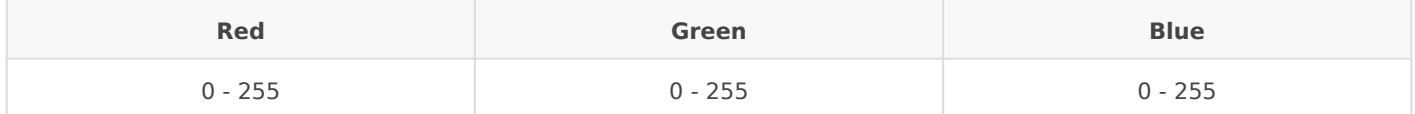

But in HSB mode, the hue is usually between 0 and 360 whilst the saturation and brightness are between 0 and 100.

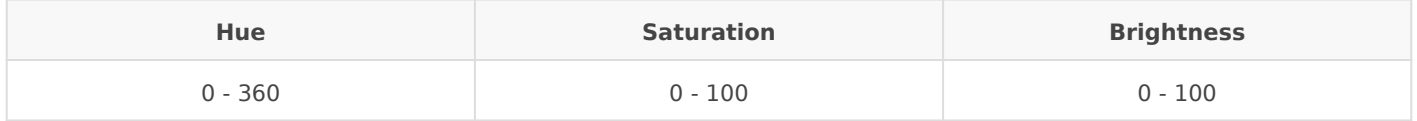

The saturation and brightness are essentially represented as a percentage (0 to 100%) of their most extreme condition, which is the least saturated and the most bright.

But why is the hue value between 0 and 360? As mentioned the HSB colour is visualised as a cylinder (or sometimes as a cone) and the hue is represented as the perimeter of the circle that sits at the top of the 3D shape. Therefore the 360 is the angle in degrees around that circle.

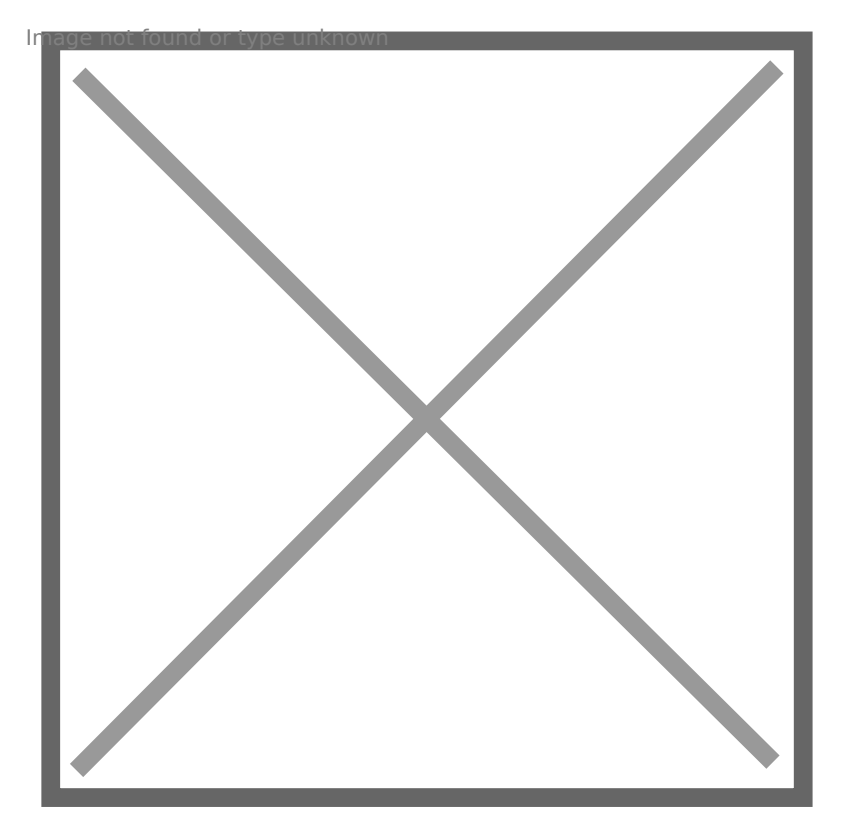

Image crewiww.runemadsen.com

#### Exercise

Using the HSB colour space we can create easily create colour scheme relationship to each other. A simple example is choosing a particular adjusting the brightness. However you can also choose selections of h relationship around the 360 degrees of the colour wheel.

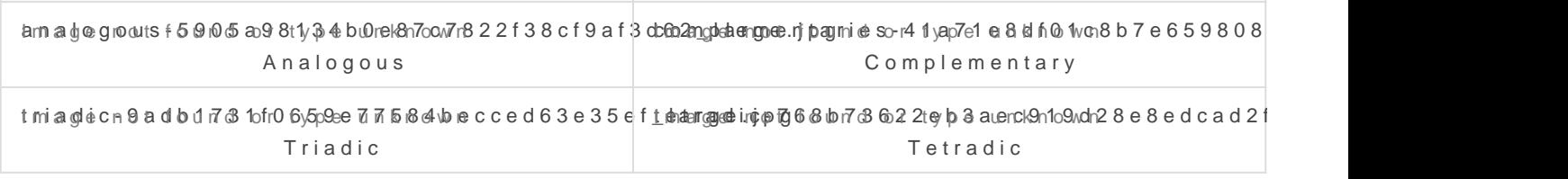

All of these examples are Rummen Madesen's lecture on as Ipart of his Prin Code module at ITP. The online resources from this are extremely use

In the provided exam mouse wealue is being mapped from one width)  $g \varrho$  n(to to another (0 to 360):

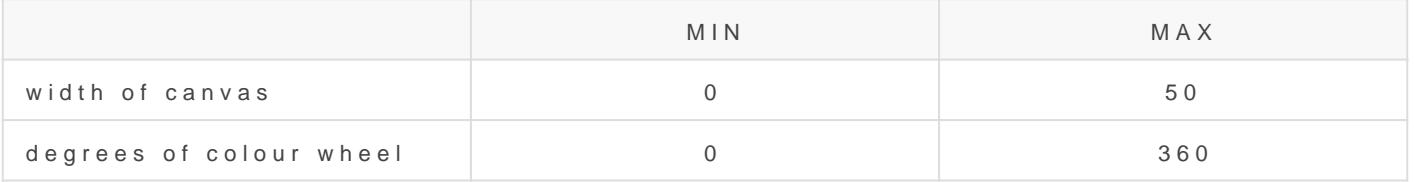

Therefore as the mouse moves across the canvas the mapped value travels between 0 and 360. This is then used to set the **hue** of the fill colour showing the full spectrum of colour.

```
var colour = map(mouseX, 0, width, 0, 360);var columnWidth = width/3;
fill(colour, 100, 100);
rect(columnWidth*0, 0, columnWidth, height);
fill(colour, 80, 70);
rect(columnWidth*1, 0, columnWidth, height);
fill(colour, 60, 40);
```
rect(columnWidth\*2, 0, columnWidth, height);

- Add the 10\_map\_hsb\_colours directory to Atom
- Open index.html in a browser
- Explore different values for brightness and saturation
- Create colour schemes with hues that have are related on the colour wheel, e.g. analogous, triadic, etc.

# Functions

Functions are used to define a process that can be constructed of one or more lines of code. They are often used to organise and structure code by the intended outcome or behaviour.

Here are a few benefits to using functions:

- 1. Keep code organised
- 2. Make code easily reusable
- 3. Breaking down a task into smaller pieces (decomposition)
- 4. Making problems in the code easier to identify and troubleshoot (seperation of concerns)

# Using functions

Making use of functions is broken down into two parts. First, the function behaviour needs to be defined, i.e. the code needs to be written. Secondly, the function needs to be called (also known as 'executed').

#### Define the function behaviour

Below are 4 lines of code contained within a function that perform the task of calculating the area of a shape. This is where the function is being defined.

```
function calculateArea() {
 var width = 5;
 var height = 7;
 var area = width * height;
  console.log(area);
}
```
Let's break down the unfamiliar parts of the above code:

1. function

This is how the browser knows you are declaring a new function.

2. calculateArea()

'calculateArea' is the name of the function, which we can use to refer to later in our code. What you call a function is up to you but there are some conventions.

 $3. | \{ \}$ 

These are curly brackets or curly braces. They start and end the content of the function. All code written between these two brackets is the behaviour of the function.

### Call the function

The above code will do nothing until we call the function elsewhere in our code.

```
calculateArea(); // Logs 35
```
# Function parameters

A common use of a function is to make our code more reusable. One way of making our functions more reusable is by adding parameters.

```
function calculateArea( width, height ) {
 var area = width * height;
  console.log(area);
}
```
# Assignment

# Part 1

Create a sketch that includes:

- one or more elements that changes over time.
- one or more elements that is controlled by mouse or keyboard

one or more element that is random() in nature

Work can again be submitted using Codepen. Here is the URL for the p [http://codepen.io/pen?template=](http://codepen.io/pen?template=zKLpKw)zKLpKw

Please submit the Codepen URL the day before our next workshop.

And here is a short guide on using Codepen:

 $G$ na depen round reate Pen en dwom template

#### Part 2

When you submit your URL I would like you to also submit a question  $\mathfrak{g}$ covering (or have missed) over the last two weeks. For example:

- What does a certain error message mean?
- How do I create a colour with an alpha channel?
- Are there any other colorModes?
- What is the highest framerate?

Revision #40 Created 30 October 2016 18:26:24 Updated 20 August 2018 11:13:01